# **Útmutató a Microsoft Teams használatához**

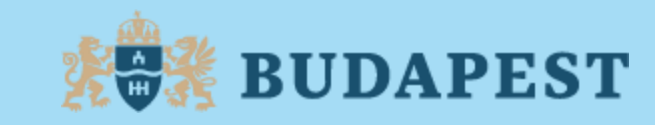

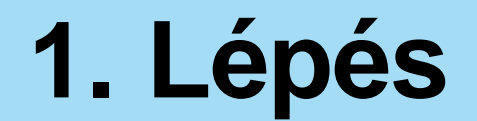

#### **lépjen be az online fórum színterére**

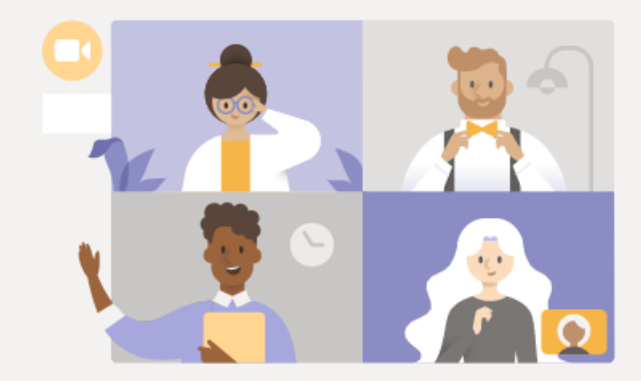

#### Az élő esemény megtekintése a Microsoft Teamsben

A Windows-alkalmazás letöltése

Inkább a weben nézem meg

Már rendelkezik a Teams alkalmazással? Azonnali indítás

**Válassza az alábbi menüpontot!**

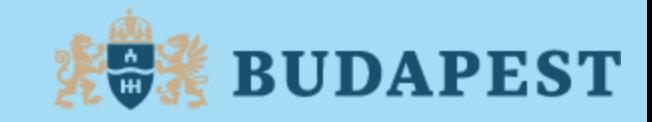

#### **2. Lépés Válassza a névtelen bekapcsolódás lehetőséget!**

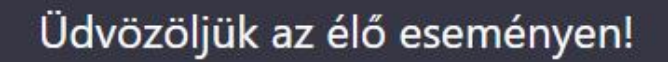

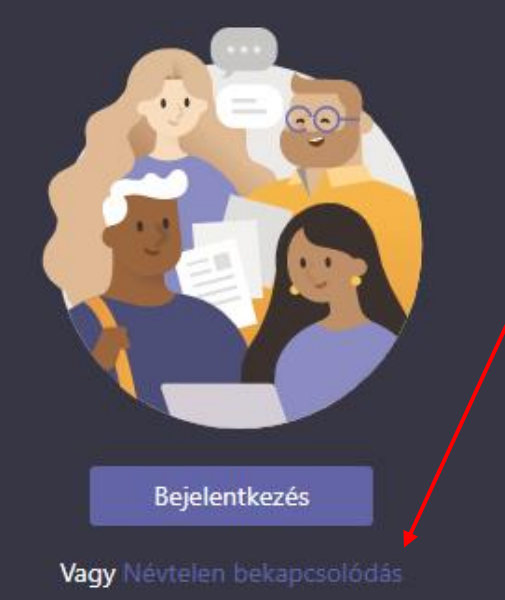

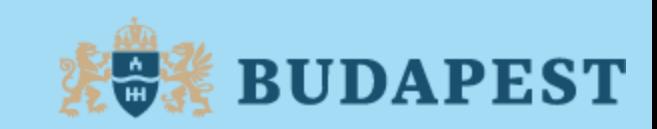

## **Kérjük, a beszélgetés alatt használja a következő beállításokat**

• **Ha bejelentkezett, kameráját tartsa bekapcsolva, mikrofonját kikapcsolva!**

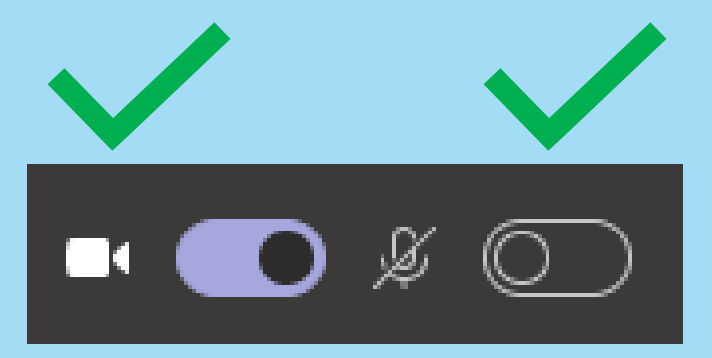

**Ha ön kap szót, kérjük kapcsolja be mikrofonját!**

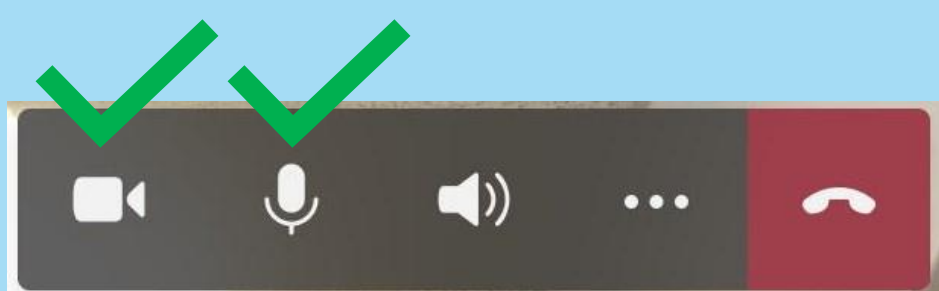

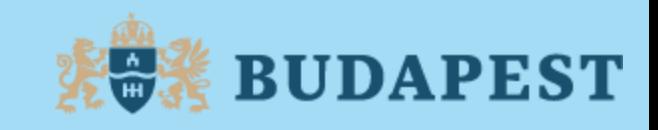

## **Hogyan tegyem fel kérdéseimet, hogyan juttassam el javaslataimat?**

• **Kérjük, hogy kérdéseit egy "K", javaslatait egy "J" betű beírása után, a fórumhoz kapcsolódó cset ablakban tegye fel! 1. Kattintson a szöveges üzenet ikonra 2. Írja be, és küldje el üzenetét**

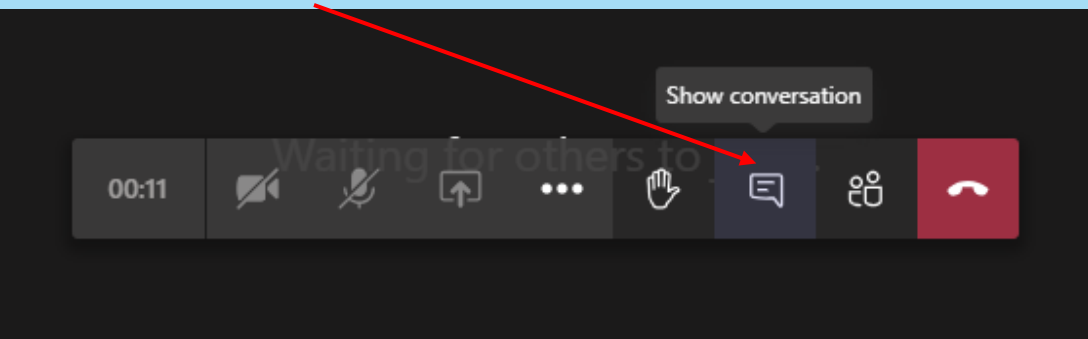

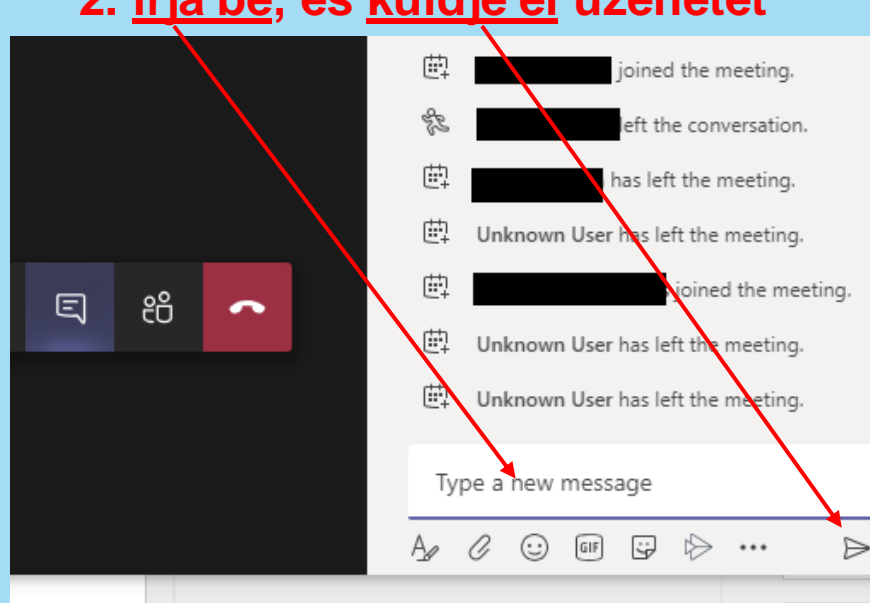

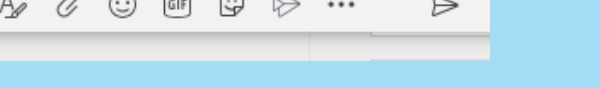

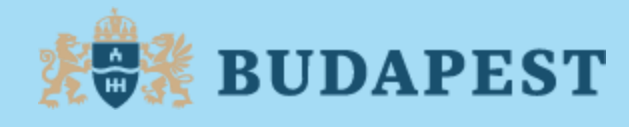

## **Kilépéskor a piros telefon ikonra kattintva hagyhatja el a beszélgetést.**

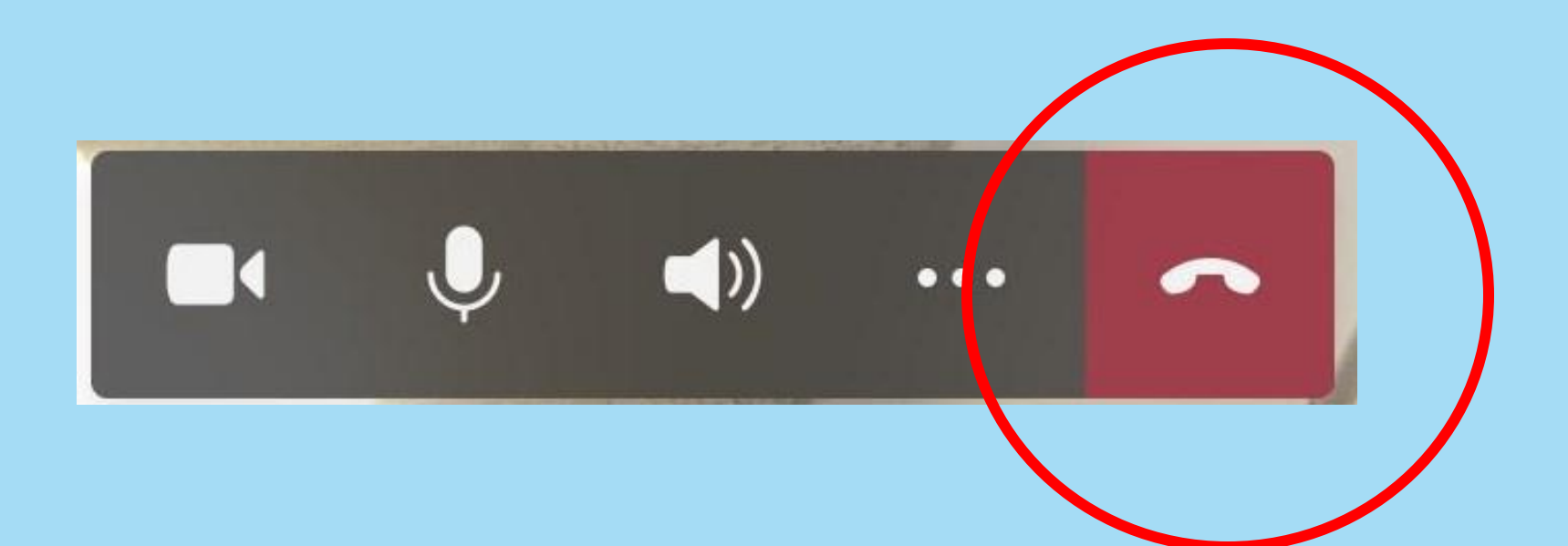

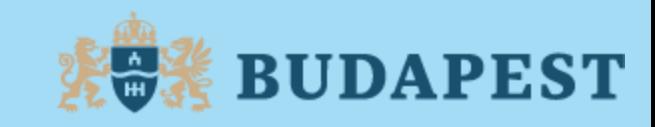

#### Köszönjük, hogy csatlakozik hozzánk!